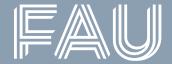

# **Medicine & Engineering**

Our strong combination at FAU Erlangen-Nürnberg

# Welcome, master's students of Medical Engineering!

Master Welcome Day, WS 23/24 FSI Medical Engineering

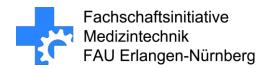

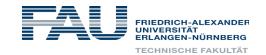

# Student Association Medical Engineering

Fachschaftsinitiative Medizintechnik

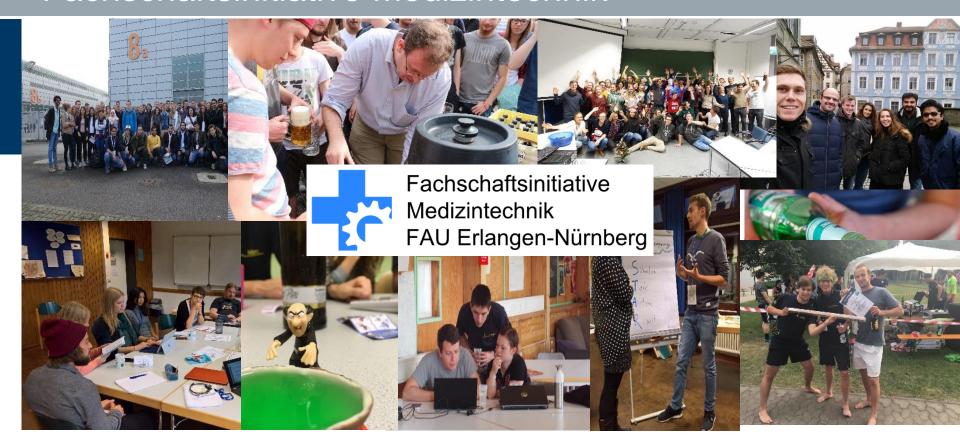

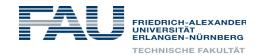

# What do we do?

- Help with problems
- Representing your interests
- Planning and organizing events such as excursions, parties, information events about studies, office hours
- Support for networking among your peers

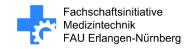

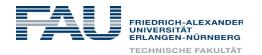

# fsi-medtech@fau.de

Homepage: <u>www.fsi-medtech.de</u>

Instagram: @medtechklaus

In real life: Raum 01.150, Martensstr. 3

(CS-Tower, 1st Floor)

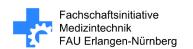

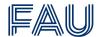

# Collection of materials

- StudOn-Suche: Reporistory / Working groups for students / Student Council Initiative / FSV-Tech / FSV-Tech Materialsammlung / FSV-Tech Materialsammlung
- By students for students
- Make memory logs!

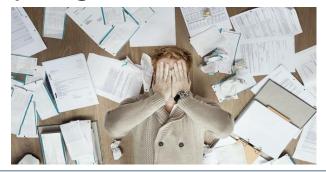

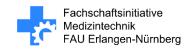

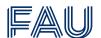

# Your WhatsApp Group

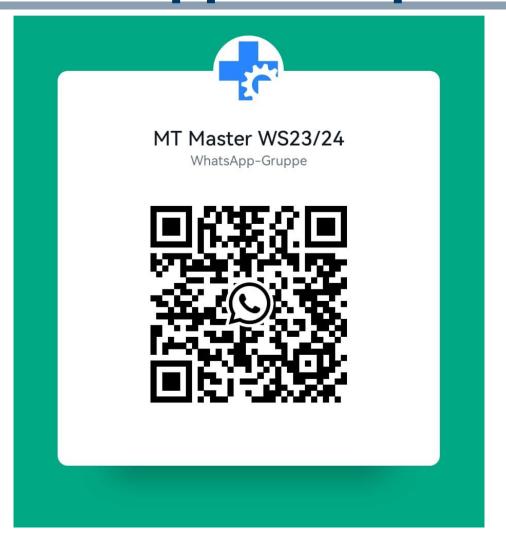

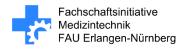

# **Online Tools**

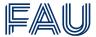

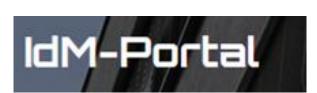

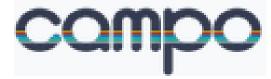

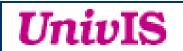

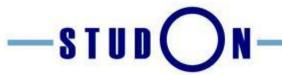

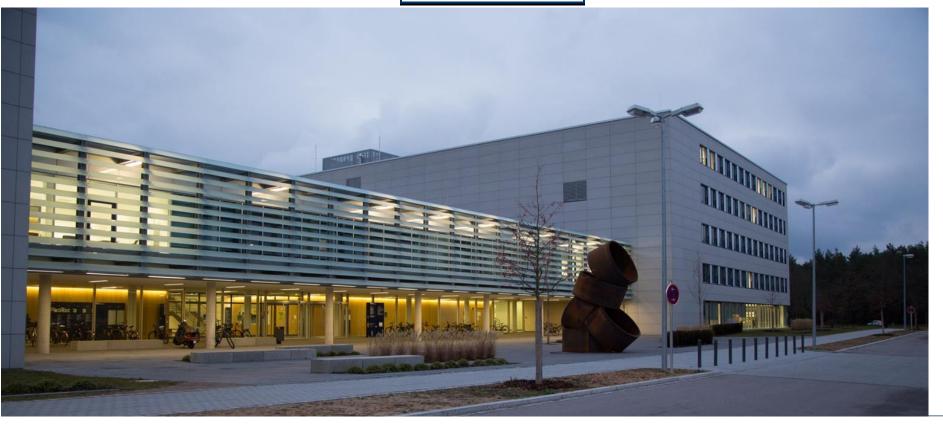

#### **IdM Portal**

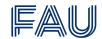

Manage your personal data

#### www.idm.fau.de

- An IdM login is required for nearly all personalized online services at FAU.
- Activate your IdM Portal account with the activation password mailed to you (a digital version can also be found in Campo in the "Student Services" section).
- Upload a photo to create your student ID card (FAUcard); it will be sent to your <u>semester address (in Germany)</u> if you have one and enter it in the IdM portal. You can also pick it up at the FAUcard Office.
- Activate "Access CS tower" in the IdM portal to use your FAUcard as a 24/7 key card to the computer science building!
- Problems with FAUcard: card@fau.de
- Problems with IdM account: service counter of our Computer Center/'Service-Theke' RRZE: <a href="mailto:rrze-zentrale@fau.de">rrze-zentrale@fau.de</a> (Martensstraße 1, 1st floor)

#### **IdM Portal**

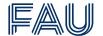

Manage your personal data

#### www.idm.fau.de

#### **FAU email address:**

- An FAU email address has been generated for you.
- It is used as default recipient for emails from the university.
  - Relay you FAU email to your private email account: IdM Portal → Self Service → Email → Click on the Q button → Field "forwarding to a different email address"
- All important information regarding your studies will be sent to your FAU email address. Make sure you receive and read it!

# **Campo Portal**

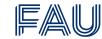

Manage your studies, courses and exams

#### Look up the courses from your module catalog

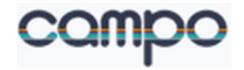

- Find out about their contents & lecturers.
- Find out about time and place (Pay attention to WS/SS!).

#### Select courses and compile your course schedule

Instructions today and on the Medical Engineering website

#### **Exams**

- Exam registration (in November/December)
- Overview of registered exams
- Withdrawal from exams until the end of the 3<sup>rd</sup> working day (Mon-Fri, except for public holidays) before the exam date
- Overview of grades and acquired ECTS credits

#### Certificates, administration

 Enrollment certificate, info for re-registration for SS 24 (first week of February)

### FAU

E-learning Platform

### https://www.studon.fau.de

- Often used for courses that require registration (seminars, practical courses)
- Generally used for sharing course materials, communication between lecturers and students

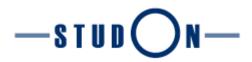

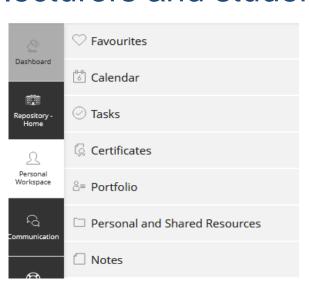

#### **UnivIS**

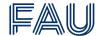

FAU's former online course platform

## www.univis.fau.de

Only two sections are still active and useful:

- Room search (with GPS data)
- People search: find every employee at FAU with their address, room number, email and phone number

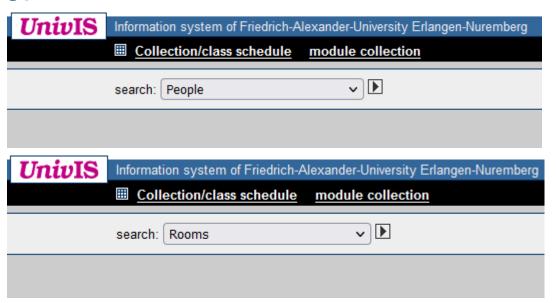

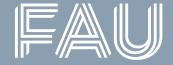

# Thank you for your attention! Questions?